## Password Reset Instructions

If you've been given a password reset, because you have lost / forgotten your password, then follow these steps:

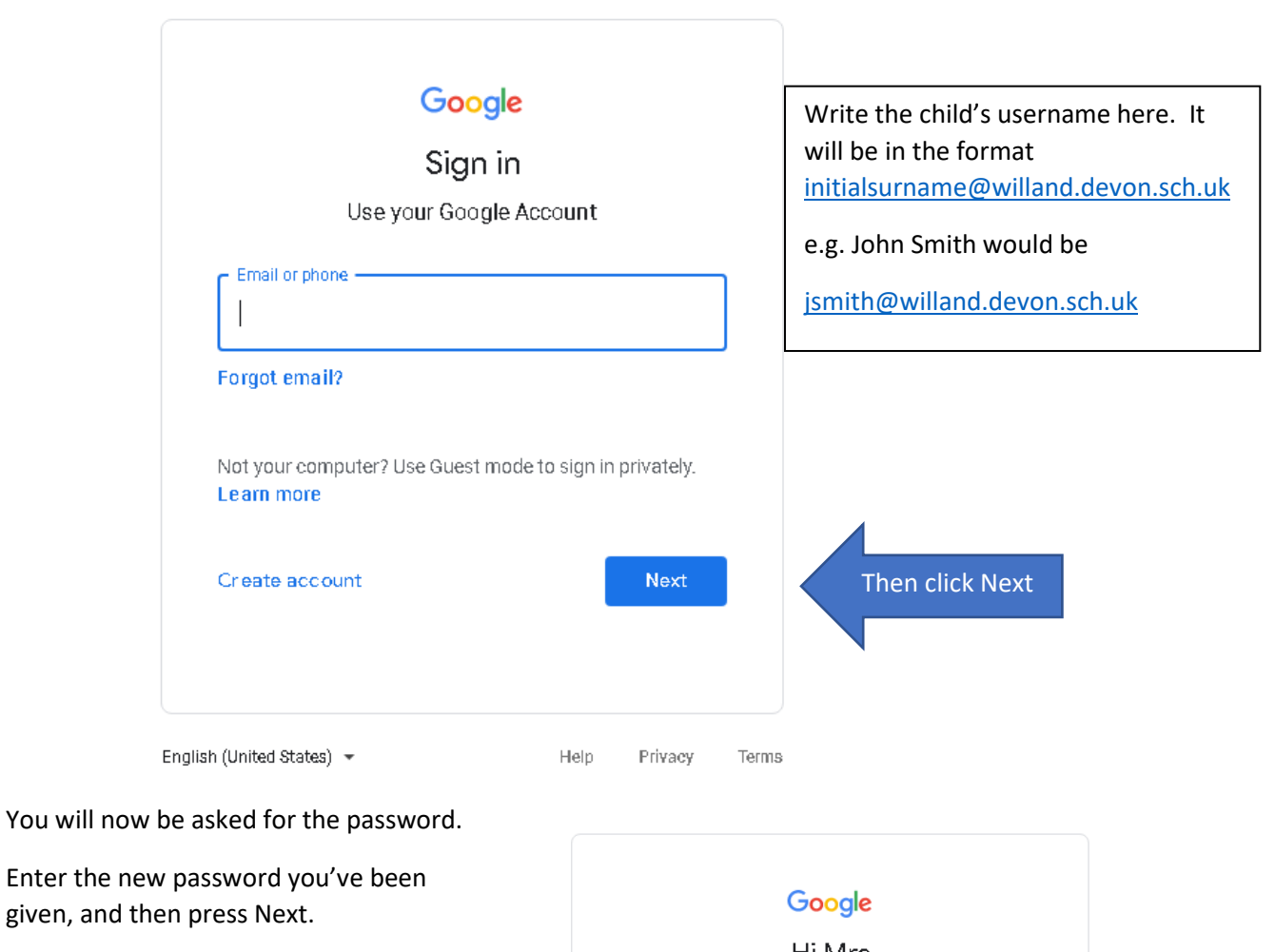

Go to [www.classroom.google.com](http://www.classroom.google.com/)

You will need to set a new password, and enter it twice.

Enter the

Make sure you write it down, in their home school book, so that your child can use it in school as well as at home.

The password you were given by the school will no longer work, and the password you have created will become their new password. We will not have access to this password, so if your child forgets it, it will need to be reset again.

Hi Mrs pmaynard@willand.devon.sch.uk v Enter your password  $^{\circ}$ Next Forgot password? English (United States) + Help Privacy Terms

Move to Step 2 (joining a class).